*Artistic SimpleCut (Edge) - Windows 10 compatibility update:* 

Please do the following to update your SimpleCut software to build 8661:

Go to Control Panel>Programs & Features – make sure your PC is ONLINE – then uninstall Creative DRAWings SimpleCut.

Now please download the latest build which is 8661:

<https://drive.google.com/file/d/1Ygxgy5oDos9wzlUYFtAVzLRYmYGwYmB6/view?usp=sharing>

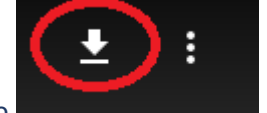

then click on the download arrow in the upper right of the page

downloading the file you will first need to unzip it, then simply click on **EX** SimpleCut<sub>118661.exe</sub> to install your software.

Please do not install the software from your original installation DVD, install from this download only. After SimpleCut installs, DirectX will follow along with the installation of MyEditor.